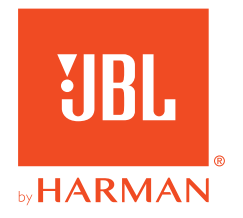

# **JBL QUANTUM** Stream Studio

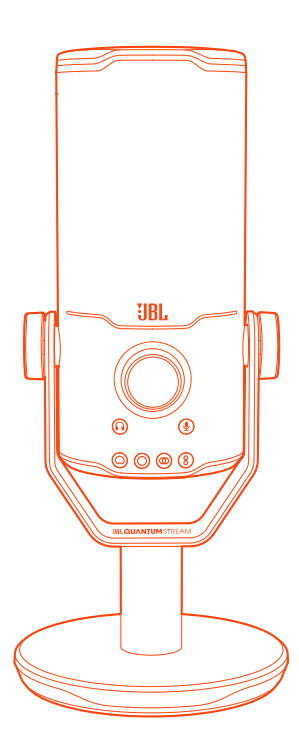

INSTRUKCJA OBSŁUGI

# SPIS TREŚCI

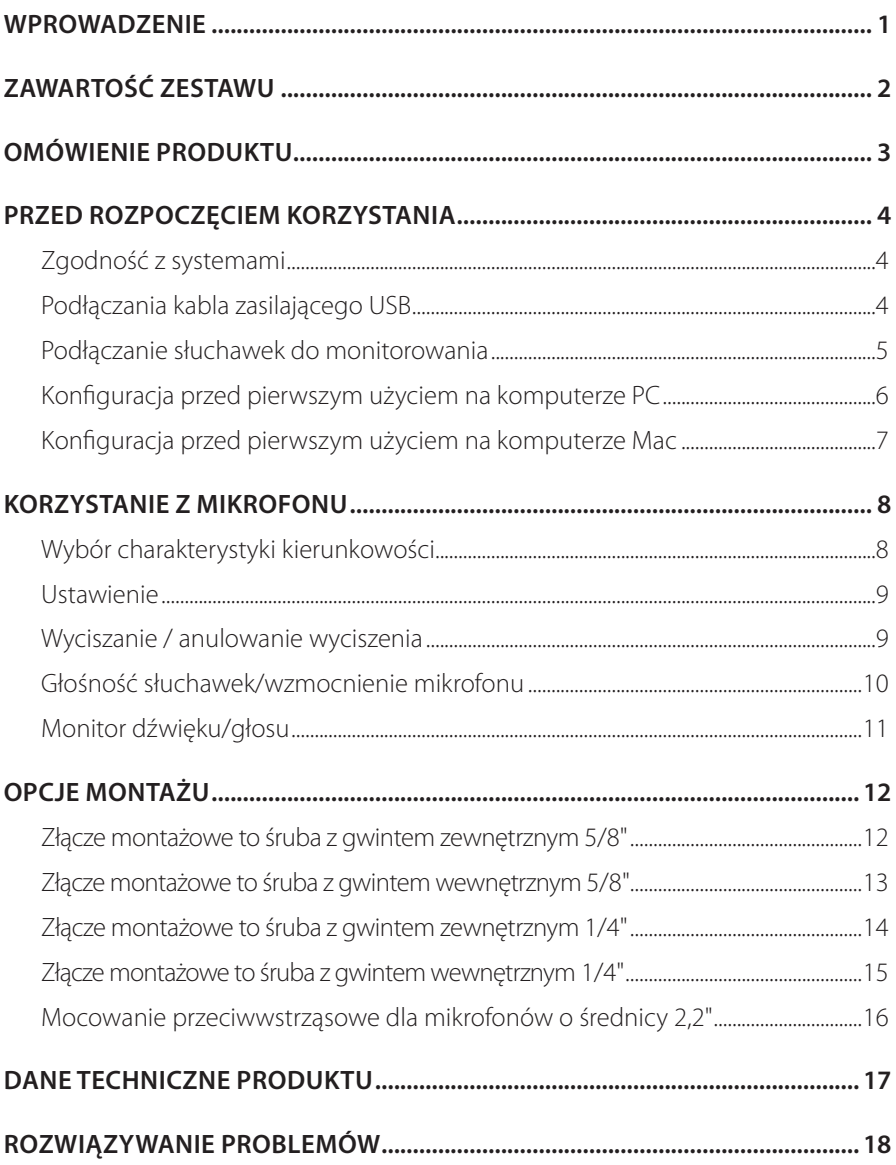

# <span id="page-2-0"></span>**Wprowadzenie**

Gratulujemy zakupu! Niniejsza instrukcja obsługi zawiera informacje o mikrofonie JBL Quantum Stream Studio. Zachęcamy do poświęcenia kilku minut na przejrzenie niniejszej instrukcji, w której opisano produkt i zawarto dokładną procedurę konfiguracji i uruchamiania urządzenia. Przed rozpoczęciem korzystania z produktu prosimy przeczytać ze zrozumieniem wszystkie instrukcje bezpieczeństwa.

W razie pytań o ten produkt lub jego działanie należy skontaktować się ze sprzedawcą lub działem obsługi klienta bądź odwiedzić witrynę www.JBLQuantum.com

# <span id="page-3-0"></span>**Zawartość zestawu**

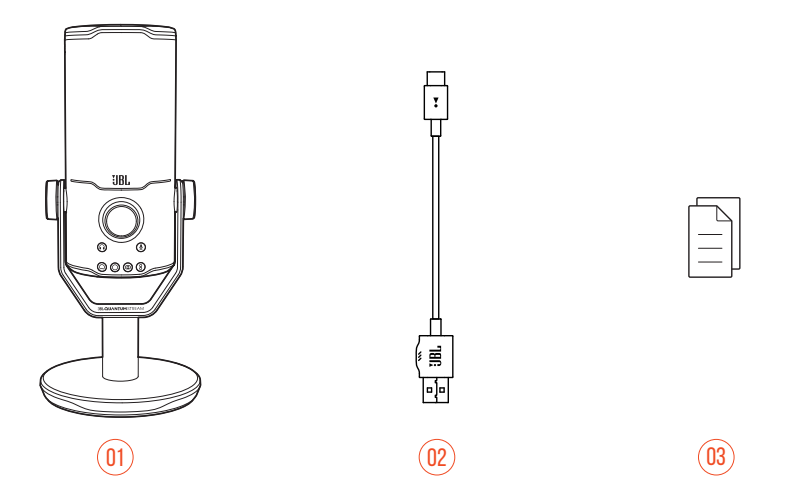

- 01 Mikrofon JBL Quantum Stream Studio
- 02 Kabel zasilający USB (typ USB-A i USB-C)
- 03 QSG, karta gwarancyjna i arkusz informacji o produkcie

# <span id="page-4-0"></span>**Omówienie produktu**

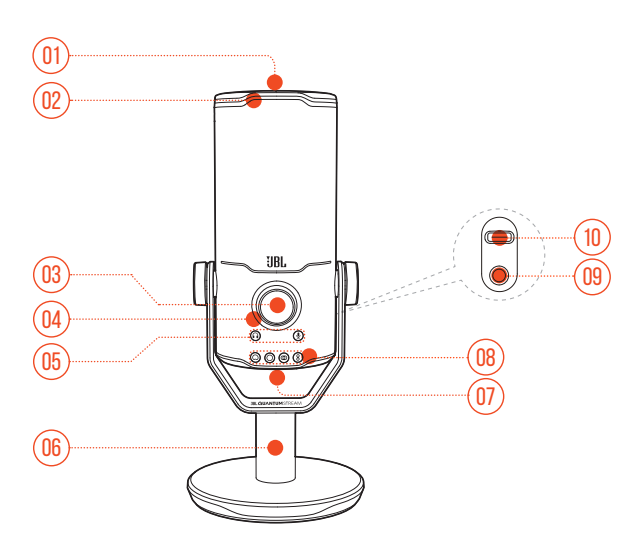

- $\cancel{2}$ 
	- **•** Umożliwia wyciszenie lub wyłączenie wyciszenia mikrofonu.
- Pierścień LED (oświetlenie RGB + wskaźnik wyciszenia/wyłączenia wyciszenia)
- Pokrętło głośności
	- **•** Umożliwia regulację głośności, wzmocnienia mikrofonu lub monitora dźwięku/głosu.
- Wskaźnik głośności (słuchawki | mikrofon | monitor dźwięku/głosu | miernik VU)
- Wskaźniki trybu (słuchawki | mikrofon | monitor dźwięku/głosu)
- Statyw mikrofonu
- Przycisk zmiany charakterystyki kierunkowości
- 08 Wskaźniki charakterystyki kierunkowości (kardioidalna/dookólna/stereo/ dwukierunkowa)
- Gniazdo słuchawek 3,5 mm
- Port USB-C

# <span id="page-5-0"></span>**Przed rozpoczęciem korzystania**

# **Zgodność z systemami**

- **•** Komputer PC i Mac (komputer stacjonarny lub laptop) z gniazdami USB-A lub USB-C
- **•** Urządzenia mobilne z gniazdami USB-C
- **•** PlayStation™: Konsola PS4/PS5 z gniazdem USB-A
- **•** Konsola Nintendo Switch™ z gniazdem USB-C oraz Nintendo Switch™ z gniazdem USB-A

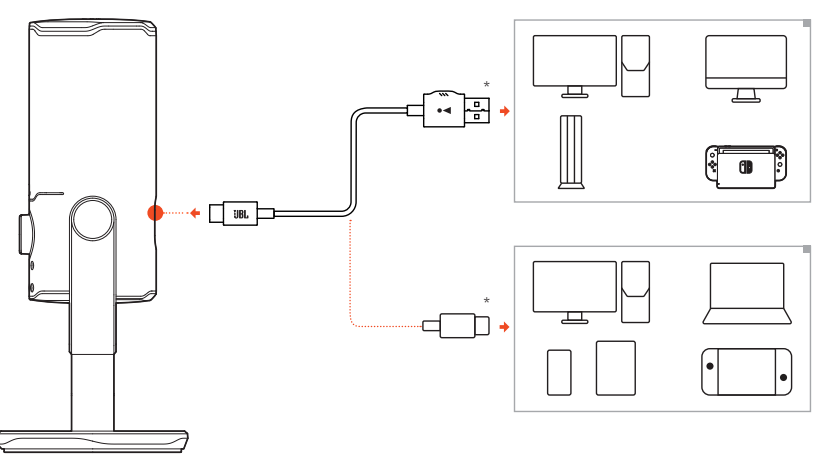

## **Podłączania kabla zasilającego USB**

- **1.** Podłącz wtyk USB-C do swojego mikrofonu.
- **2.** Podłącz wtyk USB-A do swojego komputera PC, Mac, konsoli PS4/PS5 lub Nintendo Switch™.
- **•** Możesz również użyć kabla ze złączami USB-C do USB-C, aby podłączyć ten mikrofon z kompatybilnymi urządzeniami.
	- Mikrofon zostanie włączony.

#### <span id="page-6-0"></span>**UWAGI:**

- **•** Aby uzyskać najlepszą wydajność, użyj oryginalnego kabla. Kable USB firm trzecich mogą nie działać w przypadku niektórych modeli wymienionych urządzeń.
- **•** Kabel USB-C do USB-C nie jest dołączany do zestawu. Łączność z portem USB-C może nie działać w przypadku niektórych modeli wymienionych urządzeń.

## **Podłączanie słuchawek do monitorowania**

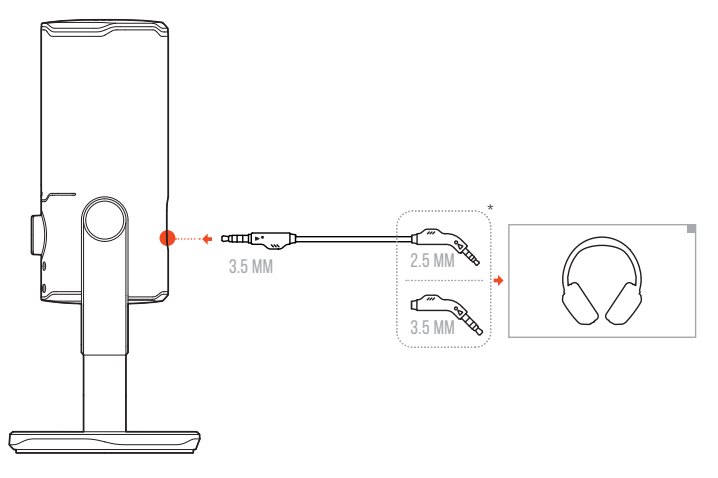

- **1.** Podłącz kabel 3,5 mm do 3,5 mm lub kabel 3,5 mm do 2,5 mm do gniazda słuchawek mikrofonu.
- **2.** Podłącz drugi koniec kabla do słuchawek do monitorowania.
	- Dzięki temu usłyszysz dźwięk z mikrofonu i podłączonego urządzenia (komputera PC, Mac itp.).

#### **UWAGA:**

**•** Kabel audio nie jest dołączany do zestawu.

## <span id="page-7-0"></span>**Konfiguracja przed pierwszym użyciem na komputerze PC**

Pobierz JBL QuantumENGINE ze strony www.jblquantum.com/engine, aby uzyskać pełny dostęp do funkcji słuchawek JBL Quantum Stream Studio, takich jak ustawienia korektora, wybór charakterystyki kierunkowości, monitora dźwięku/głosu i dostosowania oświetlenia.

#### **Wymagania dot. oprogramowania**

Platforma: Windows 10 (tylko 64-bitowy) / Windows 11

500 MB wolnego miejsca na dysku do instalacji

- **1.** Podłącz mikrofon do swojego komputera PC za pomocą złącza USB.
- **2.** Przejdź do sekcji "**Sound Settings**" (Ustawienia dźwięku) -> "**Sound Control Panel**" (Panel sterowania dźwiękiem).
- **3.** W sekcji "**Playback**" (Odtwarzanie) podświetl pozycję "**JBL Quantum Stream Studio**" i wybierz opcję "**Set Default**" (Ustaw domyślne) -> "**Default Device**" (Urządzenie domyślne).
- **4.** W sekcji "**Recording**" (Nagrywanie) podświetl pozycję "**JBL Quantum Stream Studio**" i wybierz opcję "**Set Default**" (Ustaw domyślne) -> "Default Device" (Urządzenie domyślne).
- **5.** Wykonaj pojawiające się na ekranie instrukcje, aby spersonalizować ustawienia dźwięku.

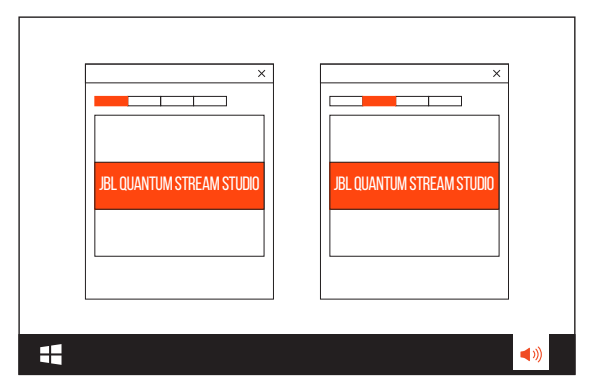

#### <span id="page-8-0"></span>**UWAGA:**

**•** Domyślnie wszystkie dźwięki będą odtwarzane przez mikrofon JBL Quantum Stream Studio i słyszalne przez słuchawki do niego podłączone. Aby odsłuchiwać dźwięk bezpośrednio z komputera PC, wybierz kartę dźwiękową komputera PC, jako domyślne urządzenie.

## **Konfiguracja przed pierwszym użyciem na komputerze Mac**

- **1.** Podłącz mikrofon do swojego komputera Mac za pomocą złącza USB.
- **2.** Przejdź do menu Apple i wybierz "**System Preferences**" (Preferencje systemu).
- **3.** W opcji "Output, (Wyjście) wybierz "JBL Quantum Stream Studio", aby ustawić wyjście dźwięku.
- 4. W opcji "Input, (Wejście) wybierz "JBL Quantum Stream Studio", aby ustawić wejście dźwięku.
- **5.** Wykonaj pojawiające się na ekranie instrukcje, aby spersonalizować ustawienia dźwięku.

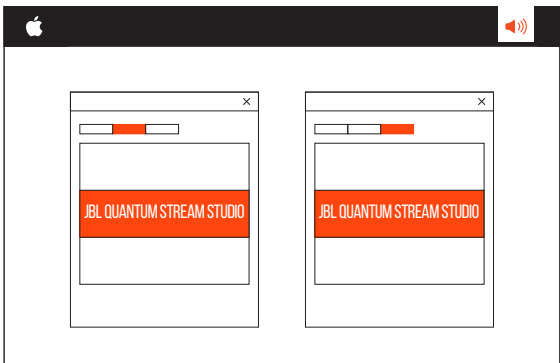

#### **UWAGA:**

**•** Domyślnie wszystkie dźwięki będą odtwarzane przez mikrofon JBL Quantum Stream Studio i słyszalne przez słuchawki do niego podłączone. Aby słuchać dźwięku bezpośrednio z komputera Mac, wybierz wbudowane głośniki.

# <span id="page-9-0"></span>**Korzystanie z mikrofonu**

# **Wybór charakterystyki kierunkowości**

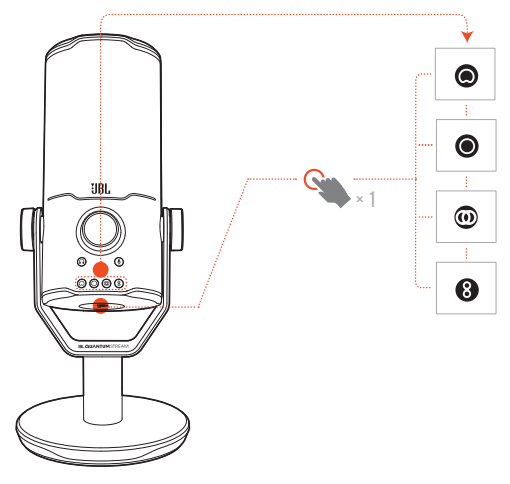

Charakterystyka kierunkowości definiuje czułość wykrywania dźwięku mikrofonu w odniesieniu do jego kąta i kierunków. Wybierz charakterystykę kierunkowości dopasowaną do twoich potrzeb nagrywania.

**•** Naciśnij przycisk charakterystyki kierunkowości, aby przełączyć się pomiędzy charakterystyką kardioidalną (domyślna), dookólną, stereo i dwukierunkową.

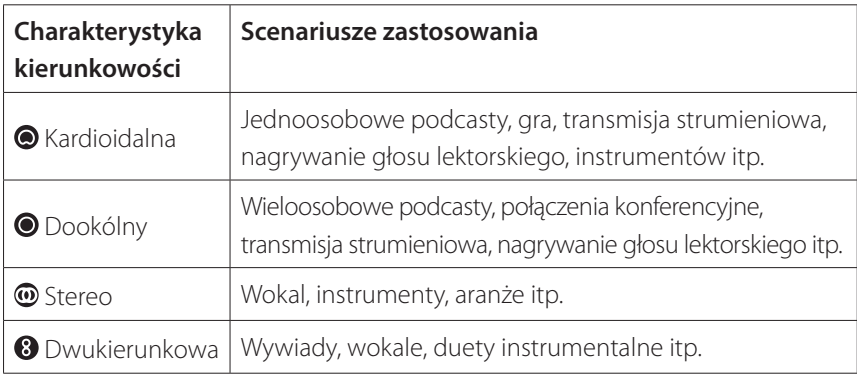

## <span id="page-10-0"></span>**Ustawienie**

Dla uzyskania optymalnej wydajności mów w stronę boku mikrofonu, a nie w jego górną część.

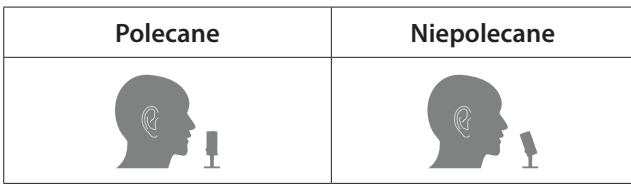

# **Wyciszanie / anulowanie wyciszenia**

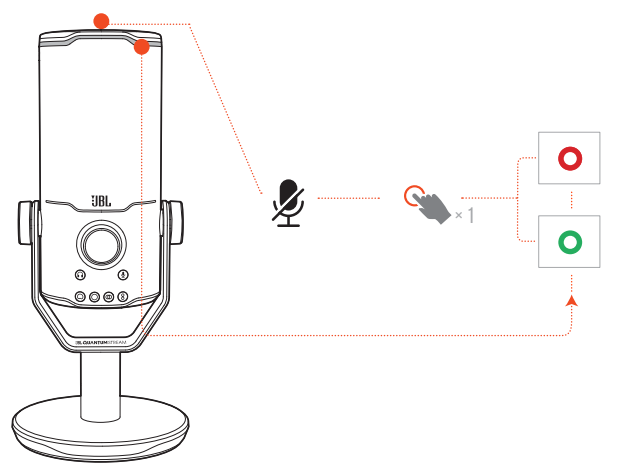

• Naciśnij  $\mathcal Z$  na górnej części, aby wyciszyć lub wyłączyć wyciszenie mikrofonu.

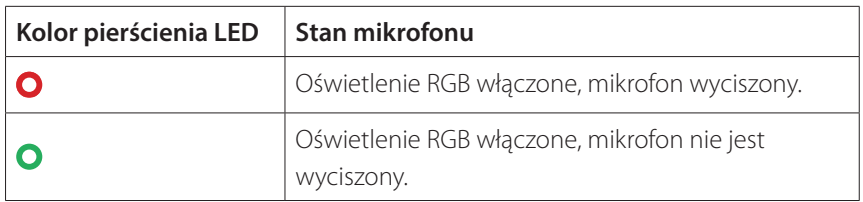

# <span id="page-11-0"></span>**Głośność słuchawek/wzmocnienie mikrofonu**

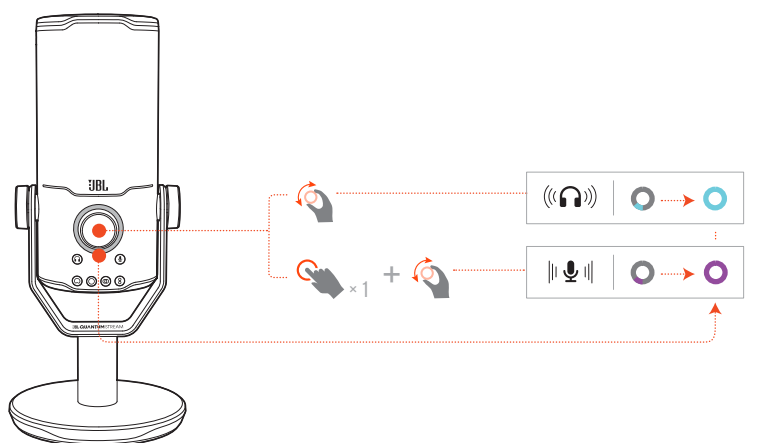

#### **Aby dostosować głośność słuchawek:**

- **•** Obróć pokrętło głośności w prawo lub w lewo.
	- Wskaźnik głośności zaświeci się na kolor morski i zmieni się po dostosowaniu głośności słuchawek.
	- Wskaźnik głośności zamiga dwa razy na kolor morski, gdy zostanie osiągnięta maksymalna lub minimalna głośność słuchawek.

#### **W celu ustawienia wzmocnienia mikrofonu:**

- **•** Naciśnij pokrętło jeden raz, a następnie obróć je w prawo lub w lewo.
	- Wskaźnik głośności zaświeci się na fioletowo i zmieni się po dostosowaniu wzmocnienia mikrofonu.
	- Wskaźnik głośności zamiga dwa razy na fioletowo, gdy zostanie osiągnięte maksymalne lub minimalne wzmocnienie mikrofonu.

# <span id="page-12-0"></span>**Monitor dźwięku/głosu**

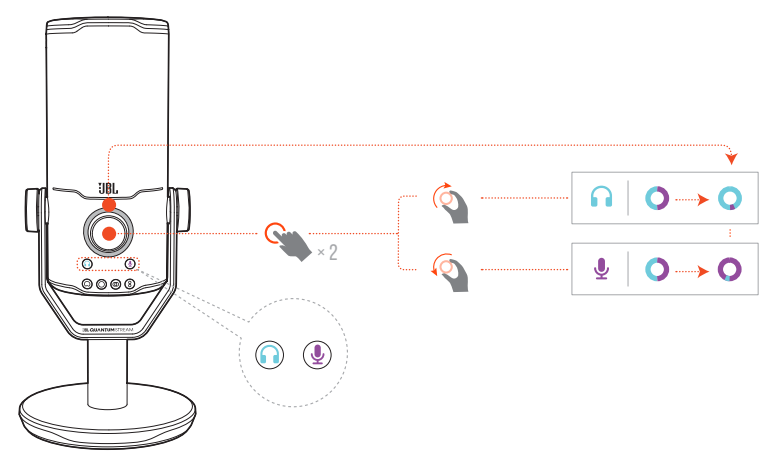

#### **W celu ustawienia monitora dźwięku/głosu:**

- **•** Naciśnij pokrętło dwa razy, a następnie obróć je w prawo lub w lewo.
	- Wskaźnik głośności zaświeci się w postaci dwukolorowego pierścienia. Współczynnik kolorów zmieni się w miarę regulacji monitora dźwięku/głosu.

# <span id="page-13-0"></span>**Opcje montażu**

Mikrofon można umieścić bezpośrednio na równej powierzchni lub zamontować na kompatybilnych akcesoriach (nie są dołączone do zestawu).

## **Złącze montażowe to śruba z gwintem zewnętrznym 5/8"**

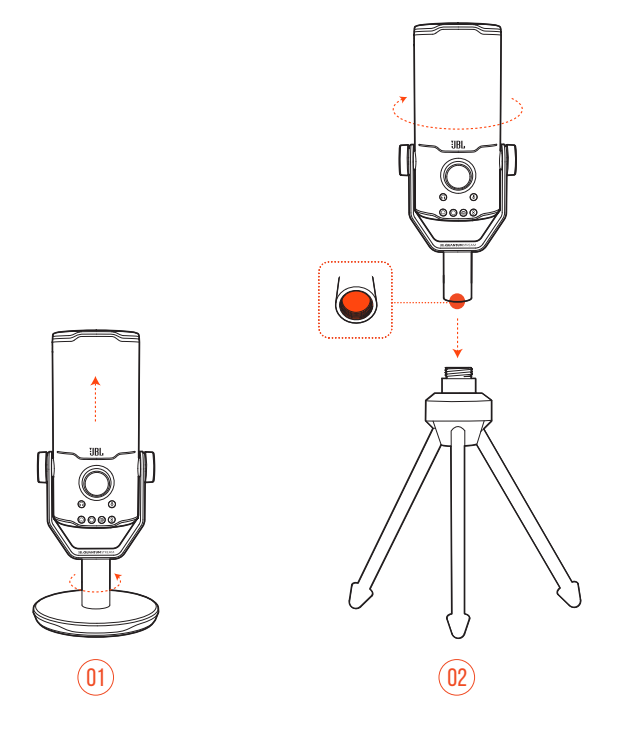

- **1.** Zdemontuj mikrofon i zacisk z okrągłej podstawy, aby odsłonić gwint wewnętrzny 5/8" (15,88 mm).
- **2.** Zamocuj mikrofon i zacisk do uchwytu mikrofonowego (statyw lub ramię wysięgnika itp.) za pomocą śruby z gwintem zewnętrznym 5/8" (15,88 mm).

## <span id="page-14-0"></span>**Złącze montażowe to śruba z gwintem wewnętrznym 5/8"**

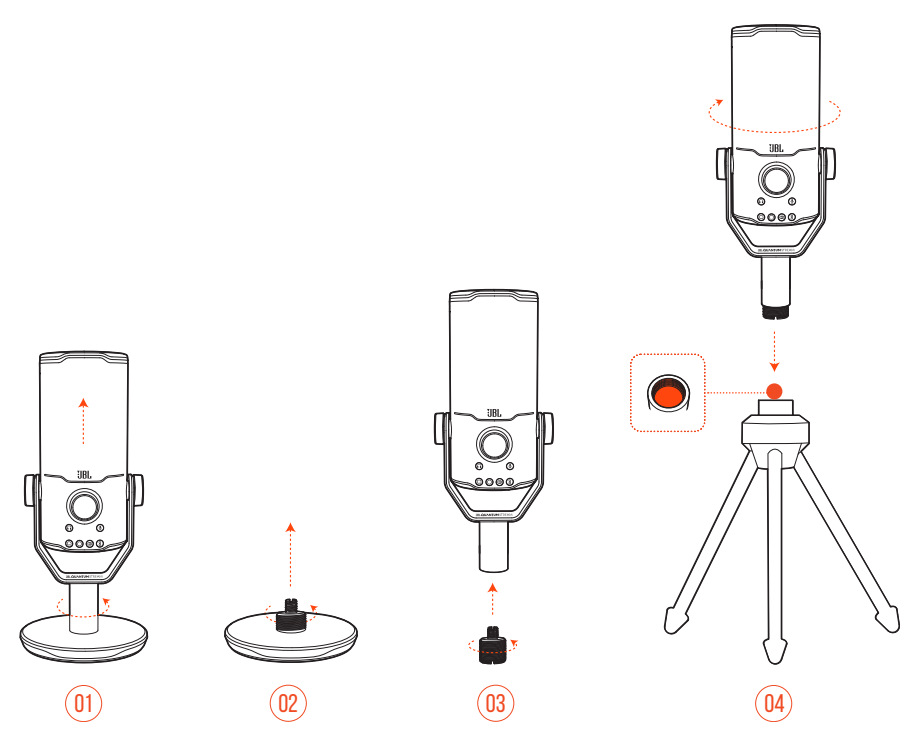

- **1.** Zdemontuj mikrofon i zacisk z okrągłej podstawy.
- **2.** Zdemontuj adapter śrubowy z okrągłej podstawy.
- **3.** Zamocuj adapter śrubowy do zacisku używając odsłoniętego gwintu zewnętrznego 5/8" (15,88 mm).
- **4.** Zamocuj mikrofon i zacisk do uchwytu mikrofonowego (statyw lub ramię wysięgnika itp.) za pomocą śruby z gwintem wewnętrznym 5/8" (15,88 mm).

## <span id="page-15-0"></span>**Złącze montażowe to śruba z gwintem zewnętrznym 1/4"**

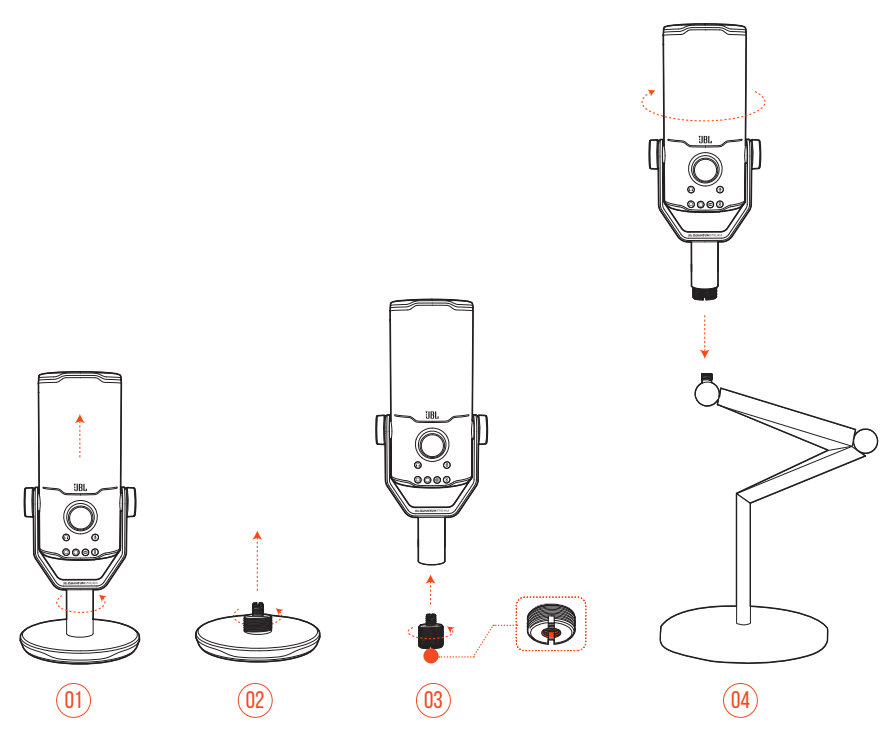

- **1.** Zdemontuj mikrofon i zacisk z okrągłej podstawy.
- **2.** Zdemontuj adapter śrubowy z okrągłej podstawy.
- **3.** Zamocuj adapter śrubowy do zacisku używając odsłoniętego gwintu wewnętrznego 1/4" (6,35 mm).
- **4.** Zamocuj mikrofon i zacisk do uchwytu mikrofonowego (statyw lub ramię wysięgnika itp.) za pomocą śruby z gwintem zewnętrznym 1/4" (6,35 mm).

## <span id="page-16-0"></span>**Złącze montażowe to śruba z gwintem wewnętrznym 1/4"**

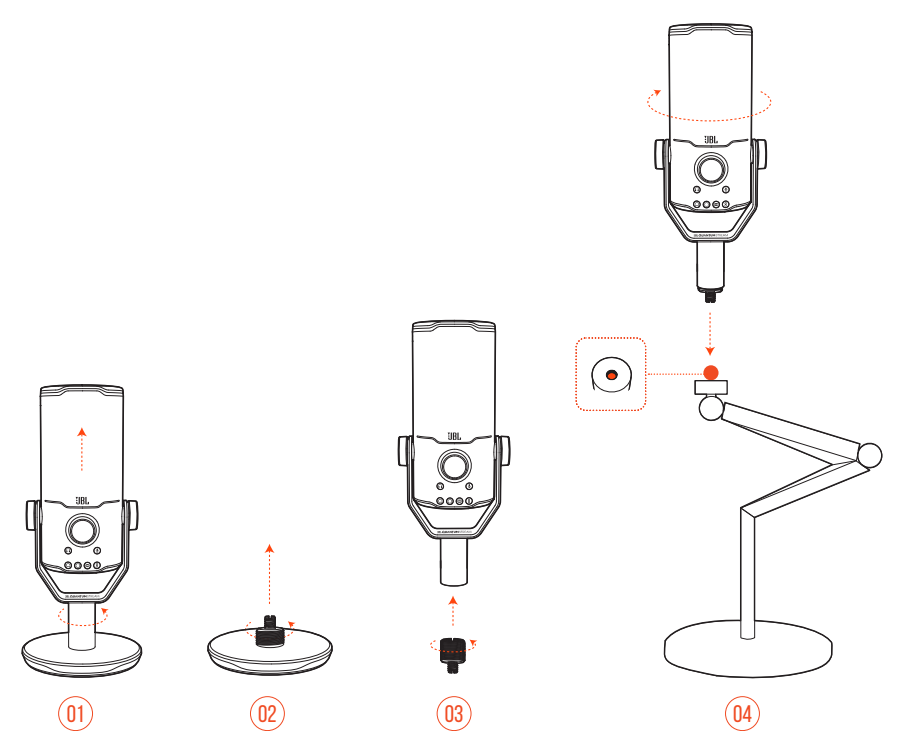

- **1.** Zdemontuj mikrofon i zacisk z okrągłej podstawy.
- **2.** Zdemontuj adapter śrubowy z okrągłej podstawy.
- **3.** Zamocuj adapter śrubowy do zacisku używając odsłoniętego gwintu zewnętrznego 1/4" (6,35 mm).
- **4.** Zamocuj mikrofon i zacisk do uchwytu mikrofonowego (statyw lub ramię wysięgnika itp.) za pomocą śruby z gwintem wewnętrznym 1/4" (6,35 mm).

## <span id="page-17-0"></span>**Mocowanie przeciwwstrząsowe dla mikrofonów o średnicy 2,2"**

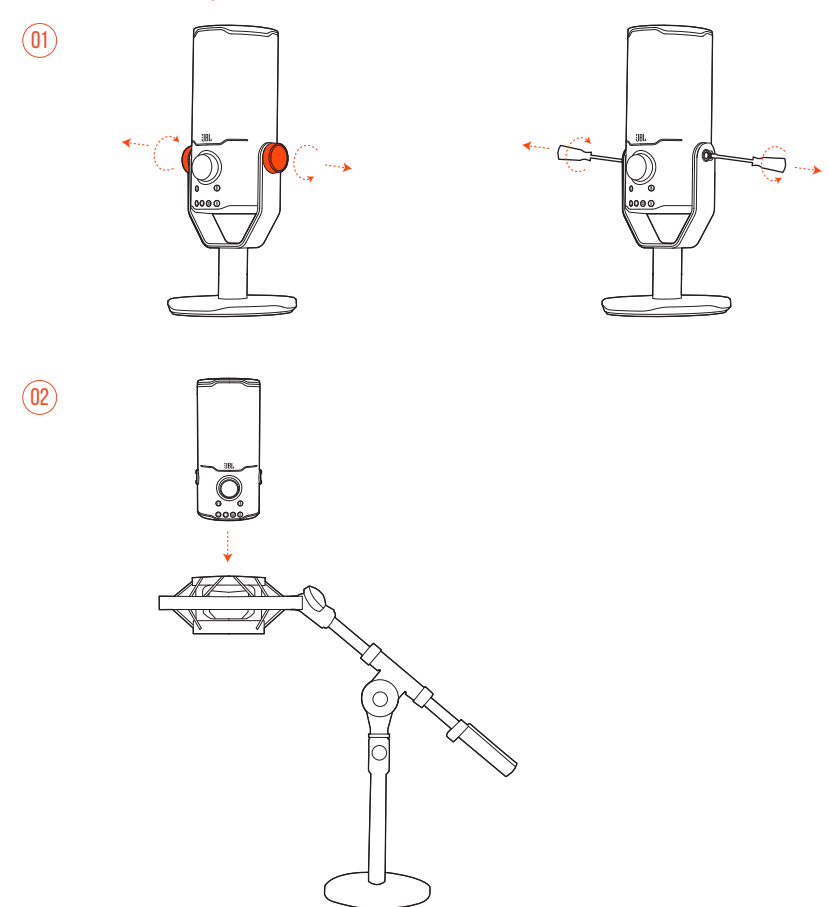

- **1.** Zdemontuj mikrofon z zacisku i okrągłej podstawy.
- **2.** Zamocuj mikrofon na mocowanie przeciwwstrząsowe obsługujące mikrofony o średnicy 2,2" (55 mm).

# <span id="page-18-0"></span>**Dane techniczne produktu**

#### **MIKROFON**

- Wymagana moc/pobór: 5 V = 500 mA
- **•** Częstotliwość próbkowania: 44,1 kHz / 48 kHz / 96 kHz / 192 kHz
- **•** Szybkość transmisji: 16 / 24 bit
- **•** Kapsuły: Elektretowy mikrofon pojemnościowy 3 \* 14 mm
- **•** Charakterystyka kierunkowości: Kardioidalna, dookólna, stereo, dwukierunkowa
- **•** Pasmo przenoszenia: 50 Hz 16 kHz
- Efektywność:  $-37 \pm 3$  dB (1 kHz przy 1 Pa, 0 dB = 1 v/Pa)
- **•** Maksymalne ciśnienie akustyczne SPL: 110 dB

#### **WZMACNIACZ SŁUCHAWKOWY**

- **•** Impedancja: 16 omy / 32 omy
- **•** Moc wyjściowa (RMS): 42 mW rms na kanał (Obciążenie = 32 omy)
- **•** Współczynnik zawartości harmonicznych: <0,5% (Obciążenie = 32 omy)
- **•** Pasmo przenoszenia: 20 Hz 20 kHz
- **•** Stosunek sygnału do szumu: 92 dB o częstotliwości próbkowania 48 kHz, 92 dB o częstotliwości próbkowania 192 kHz, (A ważony)

#### **WYMIARY - ZE STATYWEM MIKROFONOWYM**

- **•** Wymiary (dł. x szer. x wys.): 9,0 cm x 9,0 cm x 20,45 cm / 3,54" x 3,54" x 8,05"
- **•** Masa: 554,7 g / 1,223 funta

#### **UWAGA:**

**•** Dane techniczne produktu mogą ulec zmianie bez powiadomienia.

# <span id="page-19-0"></span>**Rozwiązywanie problemów**

Jeżeli wystąpią problemy podczas użytkowania tego produktu, przed skontaktowaniem się z serwisem sprawdź poniższe punkty.

### **Brak zasilania**

**•** Upewnij się, że mikrofon jest właściwie podłączony i kompatybilny z twoim komputerem PC, Mac lub konsolą do gier.

### **Brak dźwięku ze słuchawek**

- **•** Upewnij się, że mikrofon jest właściwie podłączony do słuchawek i jest kompatybilny z twoim komputerem PC, Mac lub konsolą do gier.
- **•** Upewnij się, że wybrano opcję **JBL Quantum Stream Studio** jako urządzenie źródłowe dźwięku na twoim komputerze PC, Mac lub konsoli do gier.
- **•** Dostosuj poziom głośności swoich słuchawek i upewnij się, że twój mikrofon nie jest wyciszony.

### **Sprzężenie zwrotne głośnika**

- **•** Ma ono miejsce, gdy dźwięk z głośnika jest wychwytywany przez mikrofon i wysyłany ponownie do głośnika po powtórnym wzmocnieniu. Wypróbuj następujące opcje, aby wyeliminować sprzężenie zwrotne głośnika:
	- **•** Dostosuj pozycję, aby głośnik nie znajdował się zbyt blisko mikrofonu oraz nie był skierowany bezpośrednio na mikrofon.
	- **•** Zmniejsz poziom głośności głośnika i wzmocnienie mikrofonu do odpowiedniego poziomu.

### **Zniekształcony dźwięk**

- **•** Zmniejsz poziom wzmocnienia mikrofonu do odpowiedniego poziomu.
- **•** Dostosuj pozycję mikrofonu, aby nie znajdował się zbyt blisko mikrofonu źródła dźwięku.

### **Słaba jakość dźwięku, albo niewystarczający poziom głośności**

- **•** Zwiększ poziom wzmocnienia mikrofonu do odpowiedniego poziomu.
- **•** Przesuń mikrofon bliżej źródła dźwięku.
- **•** Wybierz odpowiednią charakterystykę kierunkowości.
- **•** Mów w stronę boku mikrofonu, a nie w jego górną część.

### **Mojego głosu nie słyszą inni uczestnicy czatu**

- **•** Upewnij się, że wybrano **JBL Quantum Stream Studio** jako urządzenie do nagrywania dźwięku na twoim komputerze PC, Mac lub konsoli do gier.
- **•** Upewnij się, że mikrofon nie jest wyciszony.

### **Nie słyszę siebie, gdy mówię**

**•** Aby słyszeć swój głos podczas mówienia, możesz nacisnąć dwukrotnie pokrętło głośności, a następnie obrócić je w prawo lub w lewo, aby dostosować poziom monitora dźwięku/głosu.

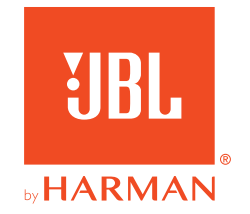